# **MOODLE COMO HERRAMIENTA PARA LA CREACIÓN DE UN CAMPUS VIRTUAL. ADAPTACIÓN AL EEES.**

#### **José Manuel Gómez Soberón**

Profesor colaborador tiempos completo del Departamento de Construcciones Arquitectónicas II. Escuela Politécnica Superior de Edificación de Barcelona. Universidad Politécnica de Cataluña. España. josemanuel.gomez@upc.edu **y M. Consolación Gómez Soberón** 

Profesora titular tiempo completo del Departamento de Materiales. Universidad Autónoma Metropolitana, México. cgomez@correo.azc.uam.mx

### **RESUMEN**

*En este trabajo, y mediante la utilización de la plataforma informática Moodle, se presenta una experiencia innovadora de un Campus Virtual Docente. Dentro del cual, se han elaborado varias herramientas docentes ajustadas a objetivos del Espacio Europeo de Educación Superior (EEES), de entre las cuales están, un foro abierto de comentarios, un tablón de noticias, apuntes en formato electrónico, entregas de actividades con valoraciones en tiempo real, rubricas, entregas de prácticas, trabajos en grupo, ejemplos interactivos, etc.* 

*Palabras clave: Auto-aprendizaje, Campus virtual docente, Correo electrónico para alumnos, Encuesta docente, Espacio Europeo de Educación Superior (EEES), Feelback alumno profesor, Foro de alumnos, Información de evolución docente en tiempo real, Moodle, Tablón de noticias para el aula, Trabajo docente entregable.* 

### **ABSTRAC**

This paper presents the innovative experience of an educational virtual campus based on the data processing program Moodle. Several educational tools aimed at reaching the objectives of the European Space of Superior Education have been elaborated within this Campus. Among them: a forum for discussion, a notice board, class notes on electronic format, activities with real time assessment, list of rules, activities returning, group work, interactive examples…

*Keywords: Self-learning, virtual campus teaching, e-mail to students, faculty survey, European Space of Superior Education (ESSE), Feelback student teacher, Student forum, Information on teaching evolution in real time, Moodle, Notice board, Teaching deliverable.* 

### **1 INTRODUCCIÓN**

El sistema de gerencia del curso utilizado para desarrollar las herramientas informáticas que aplicaremos a la docencia de la asignatura de Construcción de Estructuras de Hormigón Armado y Equipos (Construcción IV), ha sido el sistema *Moodle<sup>1</sup>* . Este software, podría ser definidos de forma simple como un paquete para producir cursos y sitios Web basado en Internet. Actualmente, la aplicación está siendo utilizada de forma libre desde la Web y sin ningún tipo de coste para cualquier usuario que la desee descargar, aunque ésta este protegida bajo derechos con licencia pública GNU.

La palabra *Moodle* inicialmente era un acrónimo de *Modular Object-Oriented Dynamic Learning Environment* (Ambiente de Aprendizaje Dinámico Modularmente Orientado a Objetos), y también se refiere, al verbo anglosajón noodle, que describe el proceso de deambular perezosamente a través de algo y hacer las cosas cuando se antoja hacerlas. Las dos acepciones se aplican a la forma en que se desarrolló *Moodle* y a la forma en que un estudiante o profesor podría aproximarse al estudio o enseñanza de un curso en línea.

Actualmente, esta herramienta de aplicación tiene registrados del orden de 230,904 usuarios y 43 cursos en su propia página Web; siendo este sitio el que cuenta con más usuarios registrados de toda la red. Por otra parte, también es importante decir que existen actualmente 47 sitios registrados con más de 20,000 usuarios cada uno de ellos, que se está trabajando esta aplicación en 75 idiomas diferentes y que el sistema esta implantado como experiencias documentadas en 175 países. Todo lo anterior comentado, dejan claramente plausible su gran potencia, su adecuada aplicación, su aceptación por unanimidad y su gran uso actual.

Se podría decir que *Moodle,* constituye una herramienta docente en la Universidad Politécnica de Cataluña (UPC), aproximadamente y según consultas realizada en el entorno de los administradores del sistema, desde el año 2006. La decisión de establecer este sistema y no otro, fue la consecuencia de un consenso a varios criterios justificados, a un análisis de su adaptación, a comparaciones de sus ventajas y aportaciones, etc. Como consecuencia de ser establecida esta herramienta común docente en la UPC (a la que se le ha asignado el nombre de Campus Virtual de ATENEA), todos los centro docente de la Universidad (entre ellos la propia Escuela Politécnica Superior de Edificación de Barcelona, EPSEB) inician su despliegue y apertura para las diferente asignaturas que se imparten en éstos.

Entre las asignaturas que se imparten dentro del la actual titulación de Arquitecto Técnico de la EPSEB, está la denominada como *Construcción IV*, que es el curso en el cual se realiza la implementación de esta herramienta informática. Únicamente como marco del análisis, realizamos una breve descripción del entorno en el cual se encuentra incrustada esta asignatura. *Construcción IV* es una asignatura cuatrimestral del segundo año de la titulación (asignatura obligatoria del Bloque Curricular BC3). Esta asignatura se desarrolla en el cuatrimestre 2B del curso académico, y consta de seis créditos (de los actuales); éstos, están subdivididos en: 4.5 créditos teóricos y 1.5 créditos de prácticas.

La asignatura actualmente es impartida de forma simultánea a cuatro grupos en todos los cuatrimestres lectivos: dos grupos por las mañanas y dos por las tardes. El total de los alumnos que cursan la asignatura por cuatrimestre suele ser una cifra variable, pero de forma aproximada se podría decir que rondan los 320 alumnos por cuatrimestre.

El contenido del temario de la asignatura cuenta actualmente con doce capítulos, y dentro de cada uno, están descritos de forma genérica sus contenidos propios. Dichos contenidos, son desarrollados a lo largo del cuatrimestre por el profesor y los alumnos mediante varias posibles técnicas, tales como: clases magistrales demostrativas, aprendizaje autónomo, aprendizaje activo, etc. Cada una de estas técnica docentes, ya sea en mayor o en menor intensidad, siempre fueron complementadas, formadas, inspiradas o aplicadas bajo el uso del Campus Virtual ATENEA.

## **2 PROCEDIMIENTO**

Puesto que el programa informático de *Moodle* está previamente habilitado dentro de la intranet de la UPC y enlazado con la Web de la escuela, el alumno tiene libre acceso a éste; lo anterior significa que de forma previa los servicios informáticos de la EPSEB han realizado el enlace entre los alumnos matriculados en cada curso en especifico y el Campus Virtual particular y propio de cada asignatura. Por lo tanto, resta al profesor que imparte dicha asignatura realizar la adecuación de la misma sobre esta espacio inicialmente "vacío".

En la Figura 3 se presenta una visión genérica del Campus Virtual de ATENEA para la asignatura que estamos presentando, y para poder realizar lo hasta ahora descrito, se ha escogido un formato de subdivisión de la asignatura lo más intuitivo y coherente posible con el programa actual de ésta; esto es, se crearon dentro del Campus Virtual de ATENEA dos tipos genéricos de carpetas:

- a) Carpetas con contenidos específicos del programa: Se han elaborado carpetas por cada tema del programa con formato genérico común a todas ella; se podría decir, que éstas constan de los siguientes elementos:
	- 1.- **Un título** con información descriptiva del capítulo específico (ver Figura 3)
	- 2.- **Una imagen** alusiva, que permita relacionar de forma visual y directa los contenidos del tema dispuestos en ella (ver Figura 3)
	- 3.- Un archivo en formato Adobe, con la **guía de los contenidos del tema a ser proyectada** en clase, como se observa en la Figura 1
	- 4.- Un archivo en formato Adobe, en donde se facilitan **ejemplos resueltos de problemas o de casos aplicables** a los temas tratados (ver Figura 2)
	- 5.- Posibilidad de **entregas de documentación** para actividades de aprendizaje activo, según se indica en la Figura 4.
	- 6.- En algunos casos, archivos de formatos diferentes (Word, Excel, etc.), que permiten al alumno su **auto-evaluación de forma inmediata del nivel de conocimiento adquirido** (ver Figura 5)
	- 7.- Ligas que permiten vincular **actividades de aprendizaje** realizadas dentro y fuera de clase, mediante la entrega de documentos en formato electrónico y que fomentan la retroalimentación del estudiante (ver Figura 6)
	- 8.- Tests o cuestionarios no resueltos que permiten al alumno constatar si tiene adquiridos los **conocimientos básicos mínimos** de esta parte del curso (ver Figura 7)
- b) Carpetas con contenidos complementarios: De éstas, se han realizado varios tipos de carpetas, que en general no responden a ningún apartado o capítulo del temario de forma directa; pero que sin embargo, facilitan, mejoran y cooperan con el buen funcionamiento del anterior grupo de carpetas, así como de la asignatura en general. Los contenidos complementarios incluyen:
	- 1.- **Información genérica de la asignatura**, tal como: ligas a páginas de la Web, por ejemplo para consultar el contenido del programa del a asignatura (ver Figura 3)
	- 2.- **Material docente complementario**, tal como: herramientas informáticas de cálculo, documentación genérica en formato electrónico, normativa de aplicación a la asignatura, etc. (ver Figura 3)
	- 3.- **Foro de clase**, que permite intercambiar información entre todos los participantes, según se ejemplifica en la Figura 8
	- 4.- **Encuesta docente** y su liga para entrega. Se aplica la encuesta SEEQ<sup>2</sup> a los alumnos, que permite realizar mejoras del curso (ver Figura 3)
- 5.- **Tablón de anuncios**, en el cual se facilita información general de la asignatura, como se muestra en la Figura 9. Por ejemplo, en este espacio se pueden incluir avisos de conferencias o congresos afines.
- 6.- Mediante **correo electrónico interno** o mediante el foro se facilita la atención fuera de horarios de clase (ver Figura 10 )
- 7.- **Tabla de notas instantáneas y personales,** en la cual el alumno o el profesor, puede en cualquier instantes saber la situación actual de cada expediente (ver Figura 11)

### **3 COMENTARIOS FINALES**

Como comentarios generales podemos decir lo siguiente:

- a) Las herramientas informáticas y aplicaciones tecnológicas disponibles actualmente facilitan la labor docente, mejoran su eficacia y ayudan a solucionar problemas actuales por deficiencia en la comunicación alumno - profesor.
- b) Las mejoras docentes que facilitan la transferencia del conocimiento, la evaluación continua, el auto aprendizaje y la adquisición de competencias transversales en general; son más fáciles de alcanzar si se permite un ritmo de trabajo escalable y personalizado como el que nos ofrecen los Campus Virtuales.

Como comentarios específicos de este estudio podemos decir lo siguiente:

- a) No obstante que este es el primer cuatrimestre que se ha implantado el Campus Virtual para esta asignatura; el número de consultas al material docente disponible ha sido de 22282 (desde el 14/02/07 al 14/06/07). Si el número de alumnos matriculados en la asignatura (Grupo 4T) es de 73 alumnos, significa que la media de veces que un alumno ha participado en el Campus Virtual ha sido del orden de 305 veces para este grupo; lo anterior corrobora su acertada puesta en marcha para la asignatura y su buena acogida por parte de los alumnos.
- b) De las diferentes herramientas docentes aquí propuestas, las más visitadas y por tanto, mejor valoradas con índice de utilidad, han sido: El foro de clase, con 4942 visitas y el tablón de anuncios con 1456 visitas.
- c) El desarrollo y generación del Campus Virtual y de la documentación que se incluye han requerido de un esfuerzo inicial importante, su evolución a lo largo de futuras versiones en próximos cursos se prevé mucho más simple y fácil de implementar.

**AGRADECIMIENTOS**: El presente trabajo fue financiado parcialmente mediante la Convocatoria de Ayudas para la Financiación de Proyectos para la Mejora de la Calidad Docente de las Universidades Catalanas para el año 2008 (MQD) de la Agència de Gestió d'Ajuts Universitaris i de Recerca, y por la Convocatoria de Ayudas para Proyectos de Mejora a la Docencia 2008 de la Universidad Politécnica de Cataluña (Instituto de Ciencias de la Educación)

### **BIBLIOGAFIA**

 $1$  Dougiamas, Martin. [en línea]. [referencia del 1 de mayo de 2007]. Disponible en Web: http://moodle.org/

2 Marsh, Herbert W. y Roche, L. A. The Use of Students Evaluations of University Teaching To Improve Teaching Effectiveness. Final Project Report. Copyright: Commonwealth of Australia – 1994 [en línea]. [referencia del 1 de mayo de 2007]. Disponible en Web:

https://sarasate.upc.es/upc/ICE/BBDD/profi.nsf/files%20/informe\_Marsh.htm/\$file/infor me Marsh.htm

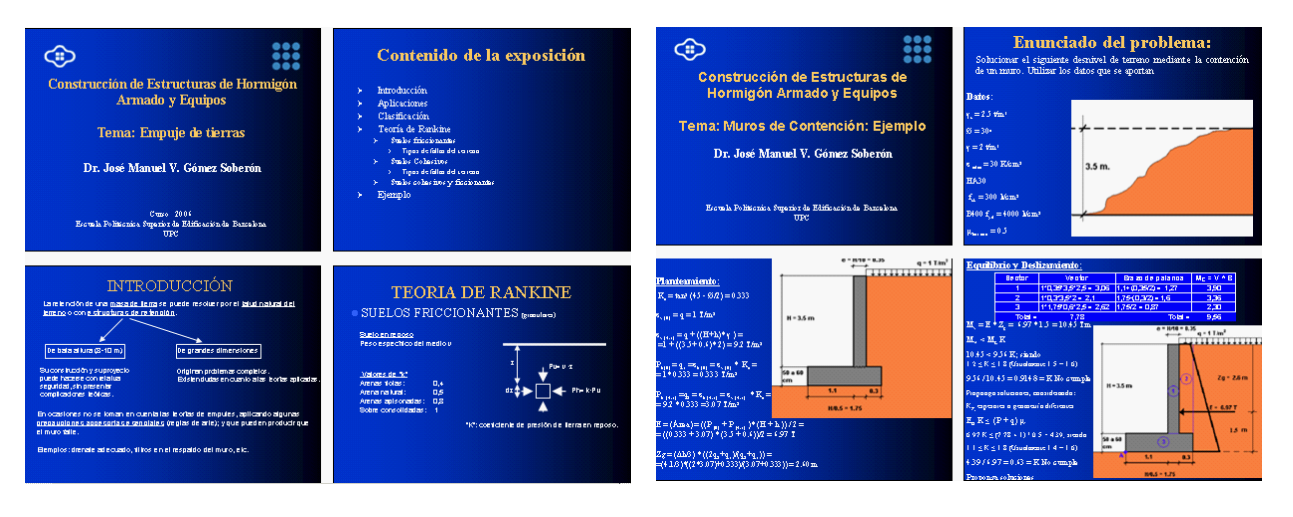

**Figura 1 Guía de contenido del tema Figura 2 Caso práctico resuelto**

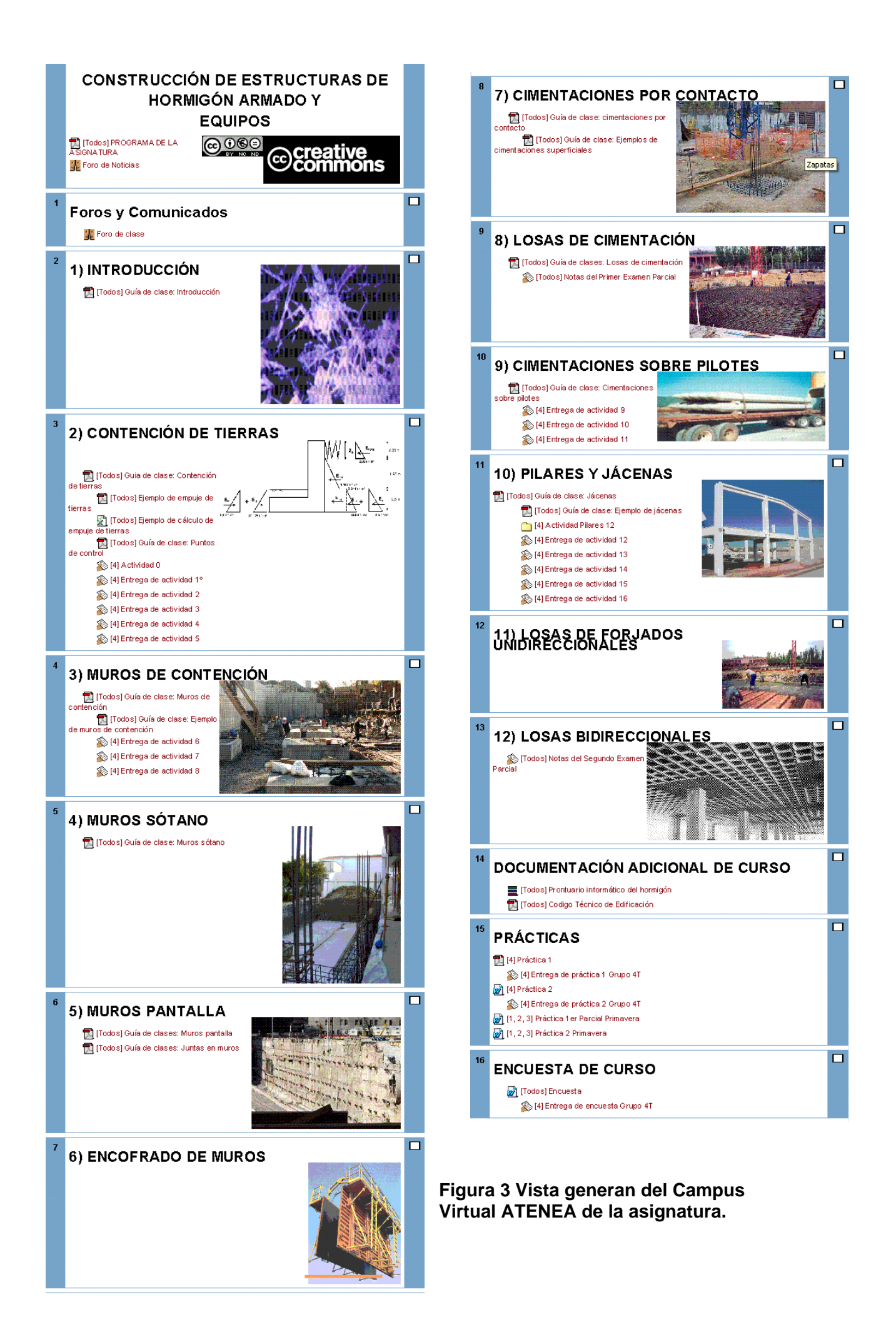

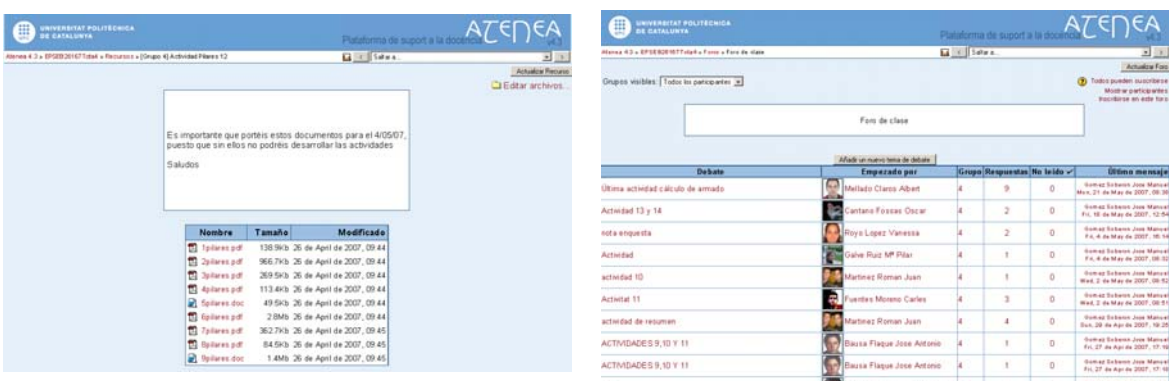

#### **Figura 4 Ejemplo de entrega de documentación**

| Coeficientes<br>intrate & Y (kN/m <sup>2</sup> )<br>ĸ.                                                          |               | <b>Empujes</b><br>Profundidad (z) | $\sigma$ <sub>-</sub> (kitim <sup>2</sup> )                                                      | ĸ.   | E (kNm <sup>3</sup> )         | <b>R</b> deltimi | $z$ (m) | Momento (kK)          |  |
|----------------------------------------------------------------------------------------------------|---------------|-----------------------------------|--------------------------------------------------------------------------------------------------|------|-------------------------------|------------------|---------|-----------------------|--|
|                                                                                                    | 45-25(2)= ### | n m                               | 7.00                                                                                             | 1.41 | 2,04                          |                  |         |                       |  |
|                                                                                                    | 222           |                                   | 117,00                                                                                           | 141  | 47.49                         | 125.02           |         |                       |  |
|                                                                                                    |               | 5,00                              | 117,00                                                                                           |      | 39.00                         |                  |         |                       |  |
|                                                                                                    |               | 8.00                              | 207.00                                                                                           | 0.33 | 69.00                         | 162.00           | 8.64    | 1075.50               |  |
| q.                                                                                                    |               | 7.00 Main <sup>2</sup>            |                                                                                                  |      | $X =$                         | 287,82           |         | 1483.05               |  |
|                                                                                                    |               |                                   |                                                                                                  |      | <b>Punto de Aplicación</b>    | 5,16             |         |                       |  |
|                                                                                                    |               |                                   | Construcción de Estructuras de Hormigón Armado y Equipos<br>Tena: Contención de tierras: Elemplo |      |                               |                  |         |                       |  |
|                                                                                                    |               |                                   |                                                                                                  |      |                               |                  |         |                       |  |
| ◎ Screative<br>◎ Sommons                                                                                        |               |                                   |                                                                                                  |      | Dr. José Manuel Gómez Soberón |                  |         |                       |  |
| Esta obra está baio una lornola Resonocimiento-No comercial Sin obras derivadas 2.5 España de Creative Commons. |               |                                   |                                                                                                  |      |                               |                  |         | $f(x)$ (a) $f(x)$ (b) |  |

**Figura 5 Ejemplo para auto-evaluar el conocimiento adquirido** 

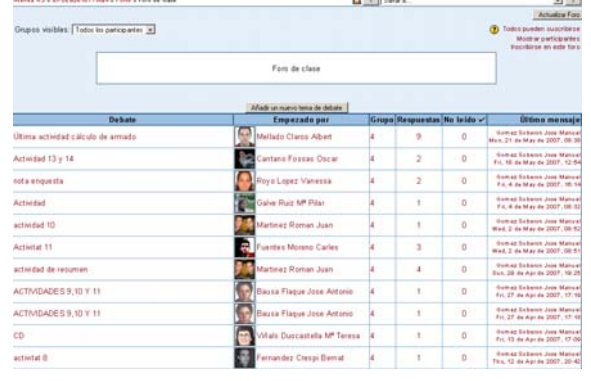

#### **Figura 8 Foro de clase**

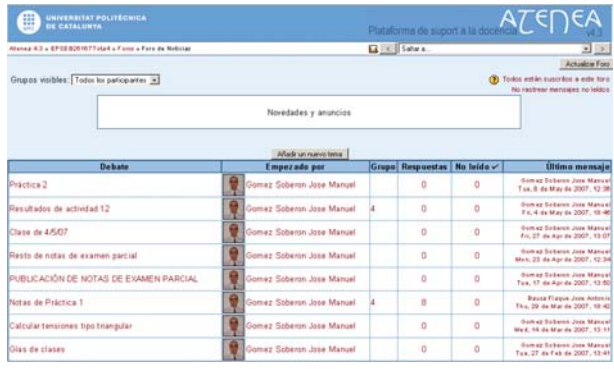

Not a reporte en bina andada w

**Ed + Salar** 

de un muro, me gustaria saber si respecto al tacón, para el cálculo<br>e sobre éste podría llegar a tener el peso propio de la purdera de di<br>coa 00 uniformemente distrituida

ATENEA

Bustar for

西人で

.<br>No (Ep) at gu

 $\overline{a}$ 

ars

#### **Figura 9 Tablón de anuncios**

UNIVERSITAT P

**C** ACTIVIDAD 7

| UNIVERSITAT POLITÉCNICA<br><b>DE CATALUNYA</b>                                   |                           |                                                                                                    | Plataforma de suport a la doc                                                               |                       |  |  |
|----------------------------------------------------------------------------------|---------------------------|----------------------------------------------------------------------------------------------------|---------------------------------------------------------------------------------------------|-----------------------|--|--|
| Abrona 4.3-4 095EB20167Tizta4 > Termer > Entrege de práctica 1 Grupo 4T > Envios |                           |                                                                                                    | <b>EX CONTRACT</b>                                                                          | $-10$                 |  |  |
|                                                                                  |                           | Grupos visibles 14                                                                                 | Nombre Tedes ARCDEFGHIJKL MNROPORSTUVWXYZ<br>Aprildos: Todos ABCDEF GHIJKLMNÑ OP ORSTUVWXYZ | <b>Actualca: Tane</b> |  |  |
| Nombre / Apellidos                                                               | <b>Calificación</b>       | Comentario                                                                                         | <b>Ultima modificación (Estudiante) 4</b>                                                   | <b>Oltima</b> inc     |  |  |
| Suarez Muñoz Alex                                                                | 90 / 100<br>国             | Columbo en Iugar<br>equivocado                                                                     | Practiconstivale)androsuarez.pdf<br>Monday, 26 de February de 2007, 14:37                   | Wednesda<br>09.37     |  |  |
| Martinez Jimenez                                                                 | No hay callcooln v        | Actividad no colocada<br>en su lugar adecuado                                                      | the end are around 1 pdf<br>Monday, 26 de February de 2007, 21:30                           | Wednesda<br>09.43     |  |  |
| Lopez Lopez Mguel                                                                | 807100<br>×               | bien los esquemas son<br>alon singles                                                              | re practMiquelLopez4T.pg<br>Sunday, 25 de March de 2007, 20.18                              | Wednesda<br>09.43     |  |  |
| Mellado Claros Albert                                                            | ⊡<br>70/100               | es justita la práctica                                                                             | Practica   Albert_Mellado_4T.pdf<br>Monday, 26 de March de 2007, 15:47                      | Wednesda<br>09.46     |  |  |
| <b>Barraza Macho Cesar</b><br>Huto                                               | 80 / 100<br>$\bullet$     | Suen trabajo; tan<br>츼<br>solo te pregunto.<br>٠<br>Verificante in                                 | m Practica_1_Primavera_2007.pdf<br>Monday, 26 de March de 2007, 16:44                       | Wednesda<br>09:46     |  |  |
| Marin Gomez<br>Alejandro                                                         | 50./100<br>×              | Las luces que<br>₫<br>proposes to son<br>۷<br>practicable on                                       | PRACTICA_1-SOLAR.pdf<br>Tuesday, 27 de March de 2007, 08:10                                 | Wednesda<br>09.46     |  |  |
| De Pablos Riera<br><b>Natalis</b>                                                | 50 / 100<br>$\mathcal{L}$ | Ξ<br>La practica es muy<br>justite, Verificaste<br>$\overline{\phantom{a}}$<br>la solución de losa | m pract1: Natalia, De. Pablos pot<br>Tuesday, 27 de March de 2007, 10:54                    | Wednesda<br>09:47     |  |  |
| Sanz Marin Victor                                                                | 55 / 100<br>×             | Como se unen las<br>죌<br>Inpatas aizladas<br>$\ddot{\phantom{a}}$<br>interiores con el             | m pract_1 pdf<br>Tuesday, 27 de March de 2007, 16:27                                        | Wednesda<br>09/48     |  |  |
| davert Agell Albert                                                              | 90/100<br>회               | Fuen trabajo                                                                                       | m Practica I construccion IV pdf<br>Tuesday, 27 de March de 2007, 18:34                     | Wednesda<br>09:49     |  |  |

**Figura 6 Fomentar el feedback** 

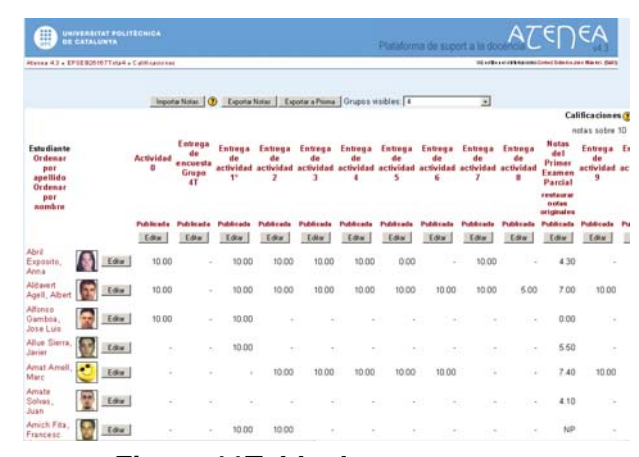

**Figura 10 Atención personalizada** 

Re: ACTIVIDAD 7<br> de Gonez Soberon Jose Manuel - Wednesday, 21 de March de 2007, 10:41<br> .<br>e pidió calcular la puntera y al TALÓN (no tacón): sin embago, y menos mal que pusiste el :<br>eso P de la puntera como influencia en las presiones del cálculo de empujes del tacón.

**Figura 7 Ejemplo de requerimientos mínimos de tema** 

Puntos de control de la clase

4.-¿Cómo se determinan los diferentes tipos de empujes?

 $1$  -  $\bar{c}$  Cómo se determina la presión vertical?

3.- ¿Cuántos tipos de empuje existen?

 $5 - i$  Qué se entiende por empuje?

6.-¿Cómo se determina el empuje?

2.- ¿Cómo se determina la presión horizontal?

7.-¿Cuál es el punto donde se aplica el empuje?

**Figura 11Tabla de notas**